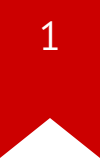

# **Lec08: Advanced ROP**

Taesoo Kim

### **Administrivia**

- Write down the names of your collaborators!
- In-class CTF: <https://ctf.gts3.org/> (Open to public! Dec 01)
	- Registration: http://bit.ly/tkctf register (#2-3 persons per team)
	- Rules: <https://tc.gts3.org/cs6265/2023-fall/ctf.html>
	- Submit your team's challenge by Nov 27
- NSA [Codebreaker Challenge](https://codebreaker.ltsnet.net/)  $\rightarrow$  Due: Dec 08

### **Scoring: Attack + Defense**

Attack (per challenge): 20pt x N challenges

- 10pt for the first blood
- 5pt for the second blood
- 3pt for the third blood

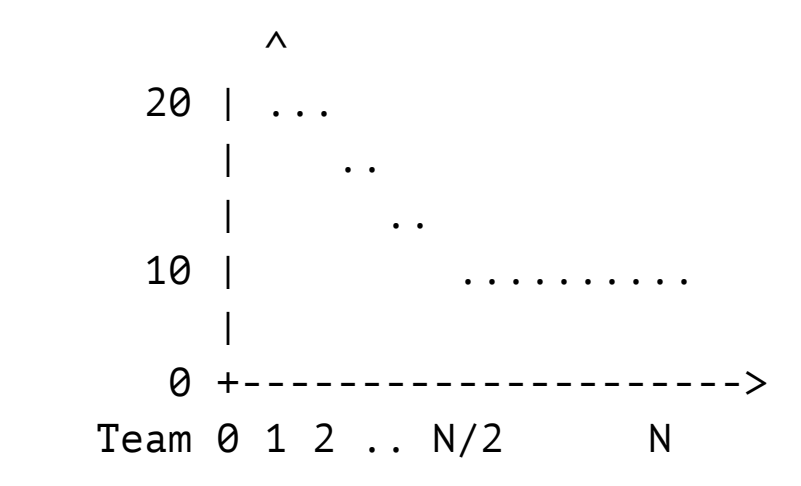

### **Scoring: Attack + Defense**

Defense: 20pt (per team, about your *own* challenge)

- 0 solved: 0 pt (too difficult)
- 1..N solved: 20 pt (okay!)
- N solved: 10 pt (too easy)

### **Overview: CTF Template**

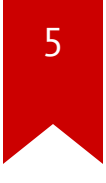

\$ wget https://tc.gts3.org/cs6265/2023-fall/\_static/ctf-template.zip \$ unzip ctf-template.zip

\$ cd ctf-template \$ make help dist : build the target and distribute to docker/release build : build the docker image run : run the docker container test : test the exploit submit: zip for submission

## **Today's Tutorial**

- In-class tutorial:  $\bullet$ 
	- ROP with no explicit leaks!
	- ROP on x86\_64!

### <span id="page-6-1"></span><span id="page-6-0"></span>**Reminder: crackme0x00**

```
void start() \{2 printf("IOLI Crackme Level 0x00\n");
 3 printf("Password:");
 4
 5 char buf\lceil 32 \rceil;
 6 memset(buf, 0, sizeof(buf));
7 read(0, buf, 256);
8
 9 if (!strcmp(buf, "250382"))
10 printf("Password OK :)\n");
11 else
12 printf("Invalid Password!\n");
13 }
```
### **Reminder: crackme0x00**

```
$ cat /proc/sys/kernel/randomize_va_space
2
```
#### \$ checksec ./target [\*] '/home/lab/tut06-advrop/target' Arch: amd64-64-little RELRO: Partial RELRO Stack: No canary found NX: NX enabled PIE: No PIE **(**0x400000**)**

 $\rightarrow$  No shellcode allowed! but not fully randomized.

### <span id="page-8-1"></span><span id="page-8-0"></span>**Reminder: crackme0x00**

```
int main(int argc, char *argv[]) {
 2 setvbuf(stdout, NULL, _IONBF, 0);
 3 setvbuf(stdin, NULL, IONBF, \theta);
 4
 5 /* NO LEAK!
 6 void *self = dlopen(NULL, RTLD NOW);
7 printf("stack : %p\n", &argc);
8 printf("system(): %p\n", dlsym(self, "system"));
 9 printf("printf(): %p\n", dlsym(self, "printf"));
10 */
11
12 start();
13 return 0;
14 }
```
<span id="page-8-13"></span><span id="page-8-12"></span><span id="page-8-11"></span><span id="page-8-10"></span><span id="page-8-9"></span><span id="page-8-8"></span><span id="page-8-7"></span> $\rightarrow$  Then, what would be the first step?

## **Controlling Arguments in x86\_64**

Not via stack but via registers!

```
[but ] [.....]
\lceil \text{ra} \rceil \rightarrow \text{pop rdi}; \text{ret}[arg1]\lceil \text{ra} \rceil \rightarrow \text{puts}()\begin{bmatrix} ra & \end{bmatrix}
```
### **Leaking libc's Code Pointer**

Leaking the libc function stored at puts@GOT

```
\lceil \text{buf} \rceil [.....]
 [ra ] -> pop rdi; ret
\lceil \text{arg1} \rceil \rightarrow \text{put}sagot
 [ra ] -> puts@plt
\lceil \text{ra} \rceil (crashing)
```
 $\rightarrow$  We now know libc's memory layout via puts ! Where to jump next?

## **Preparing Second Payload**

- $\lceil \text{buf} \rceil$  [.....]  $\lceil ra \rceil \to pop \text{rdi}; \text{ret}$  $\lceil \text{arg1} \rceil \rightarrow \text{put}$ sagot [ra ] -> puts@plt  $\lceil \text{ra} \rceil \rceil$   $\rightarrow$  main
- $\rightarrow$  How does the program behave if we jump to main again?

### **Tutorial Goal: Chaining**

```
 open("/proc/flag", O_RDONLY)
 read(3, tmp, 1040)
 write(1, tmp, 1040)
```
 $\rightarrow$  e.g., open(rdi =/proc/flag, rsi = O\_RDONLY)

### **In-class Tutorial**

- Step1: Controlling arguments in x86\_64
- Step2: Leaking libc's code pointer
- Step3: Preparing Second Payload
- Step4: Chaining multiple functions!

\$ ssh lab06@54.88.195.85 Password: <password>

\$ cd tut06-advrop \$ cat README

### **References**

15

• ROP